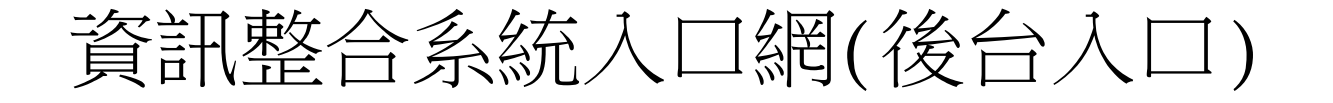

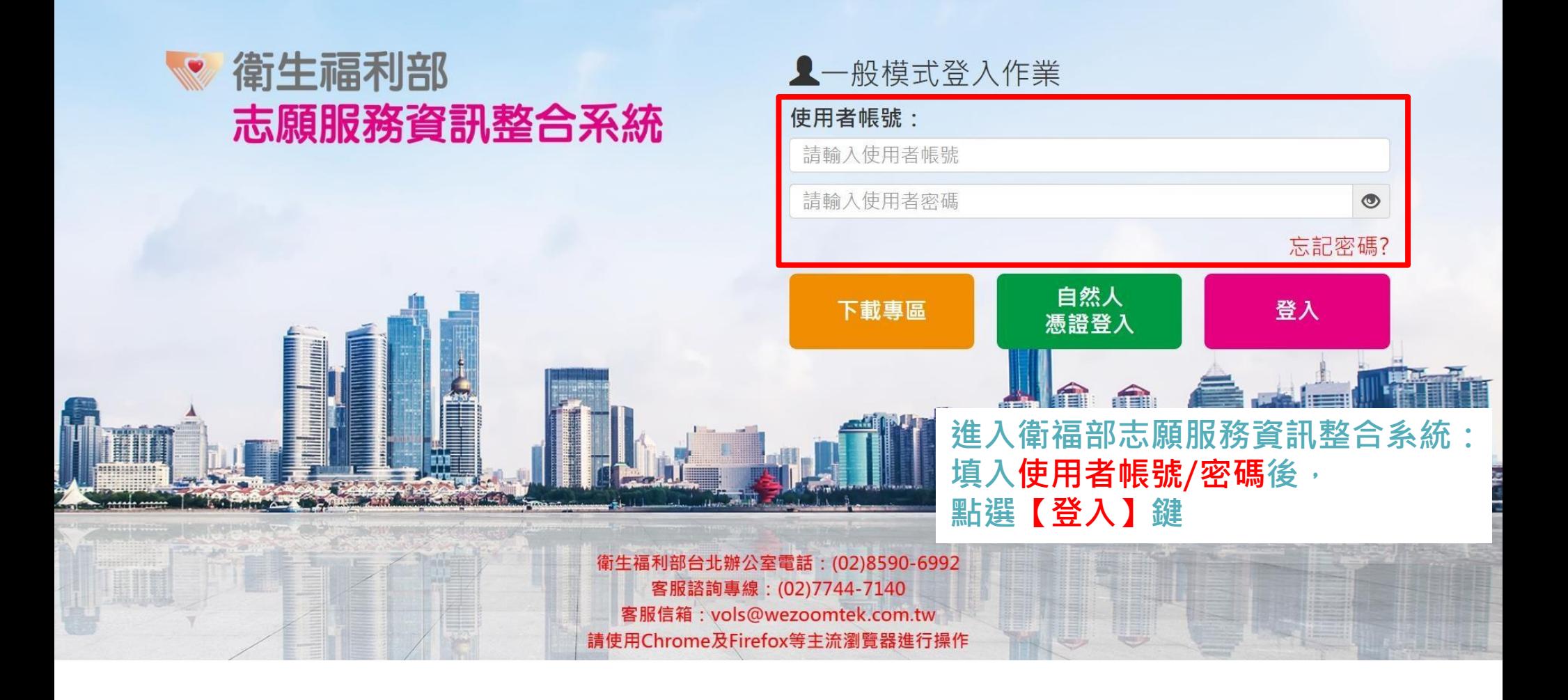

## 衛生福利部 志願服務資訊系統

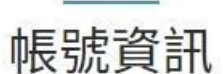

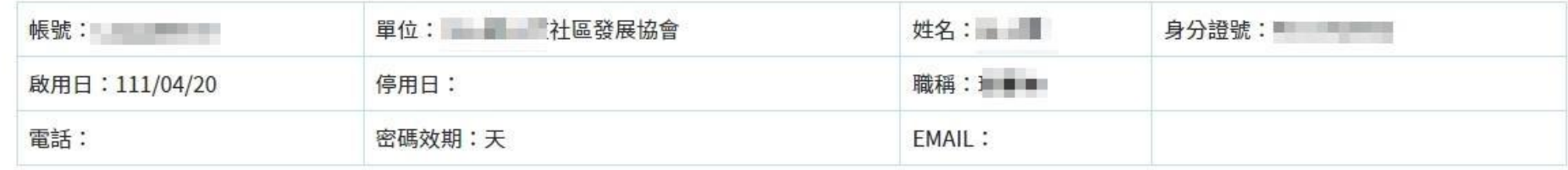

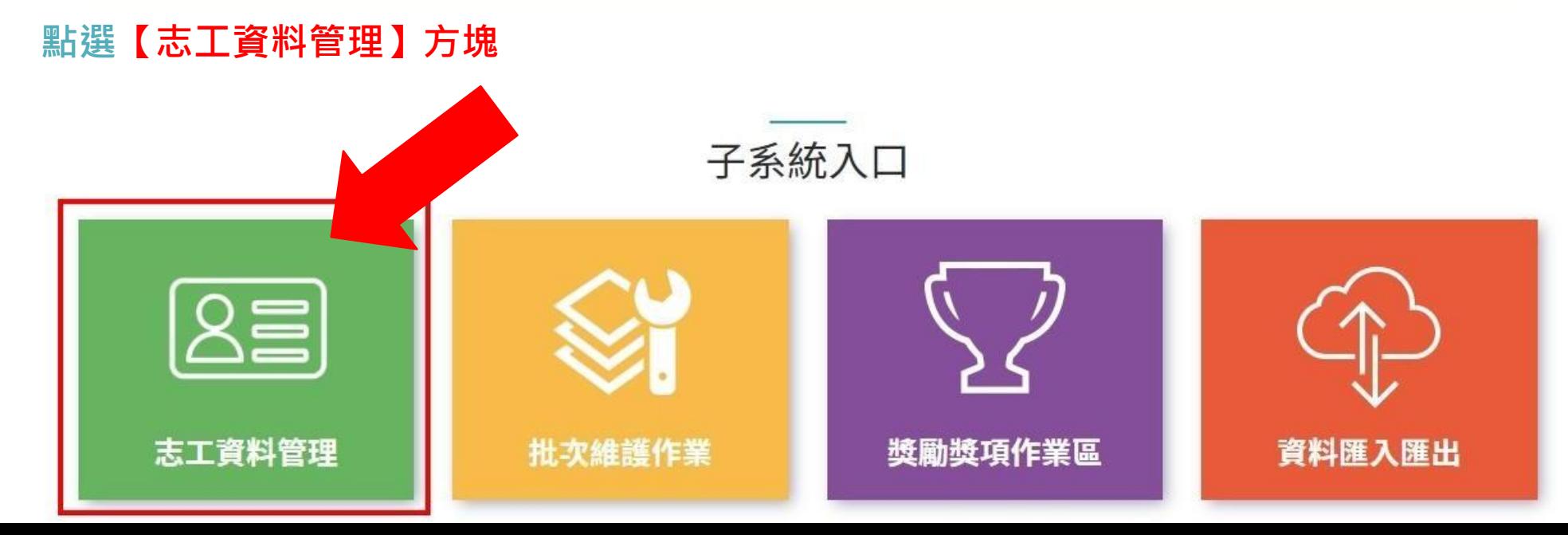

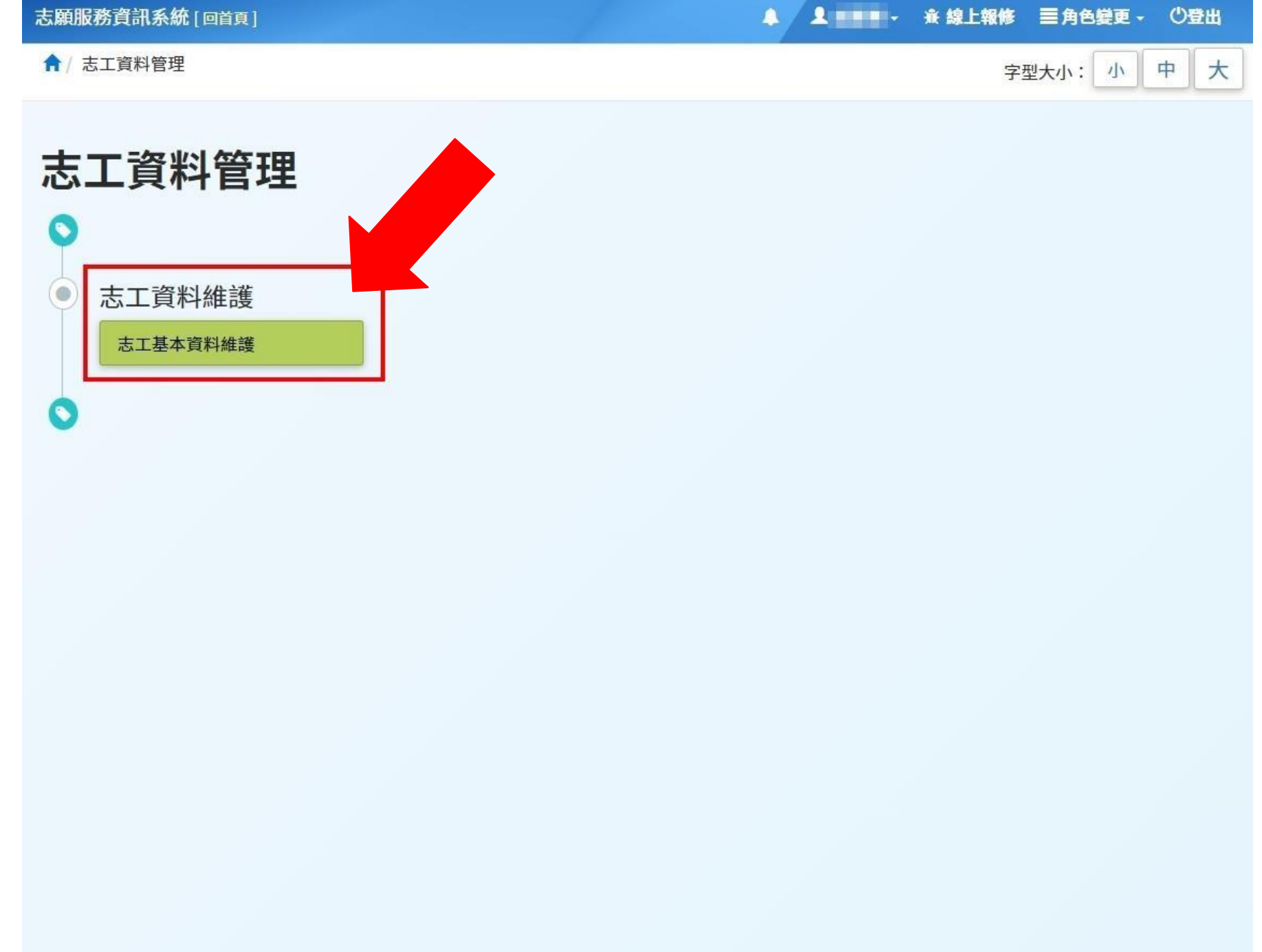

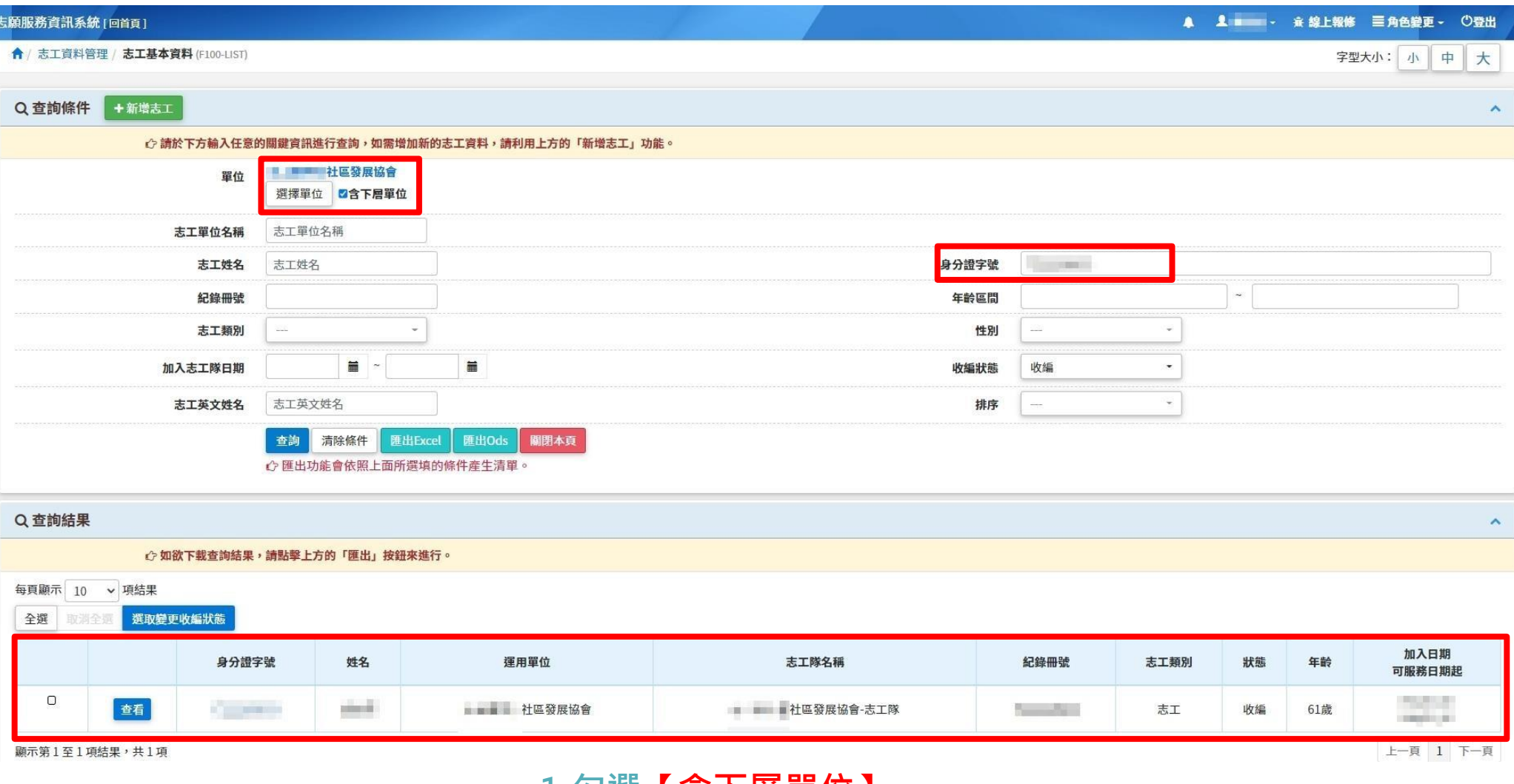

**1.勾選【含下層單位】 2.輸入身份證字號 3.查看志工資料**

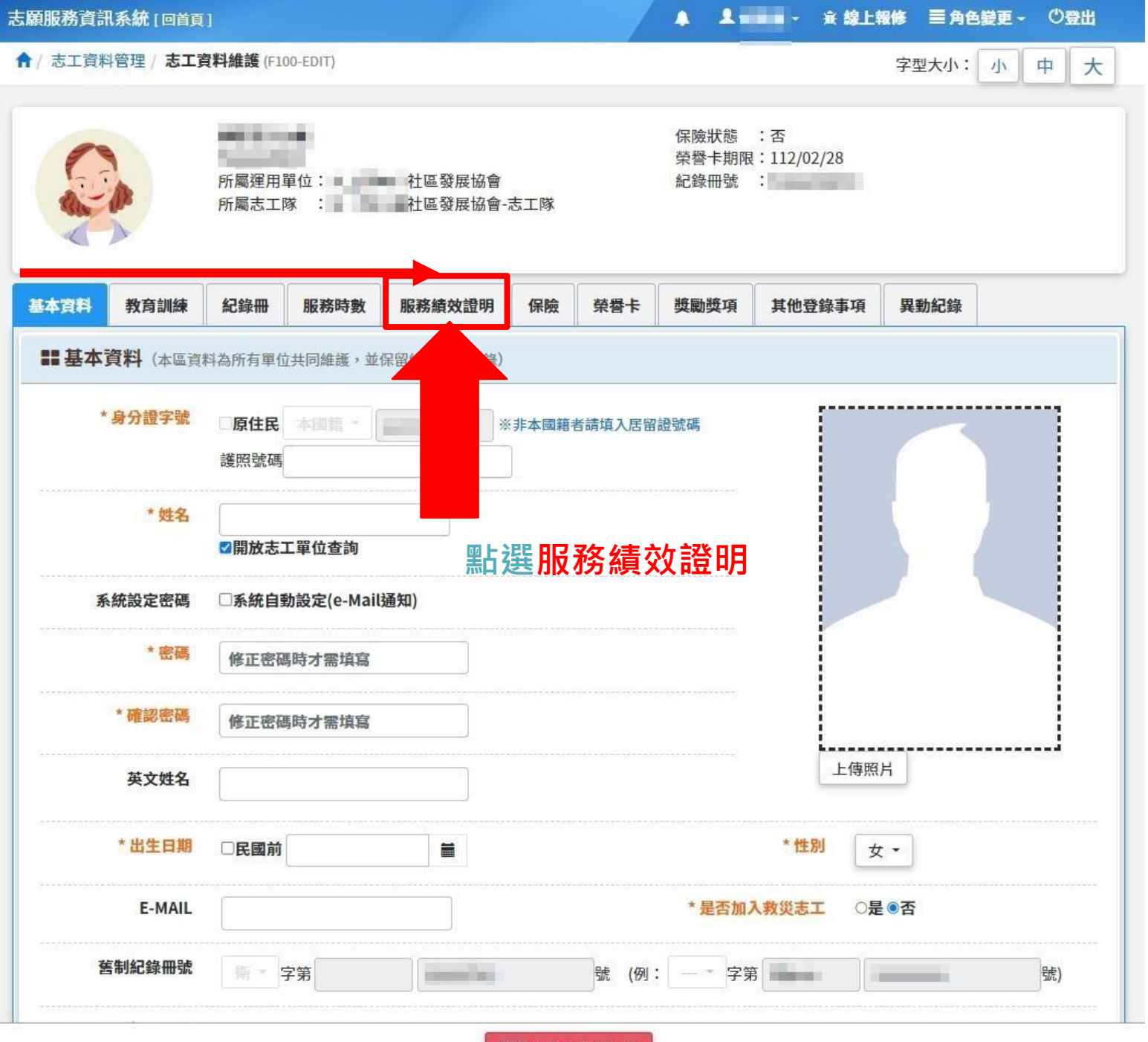

關閉本志工維護視窗

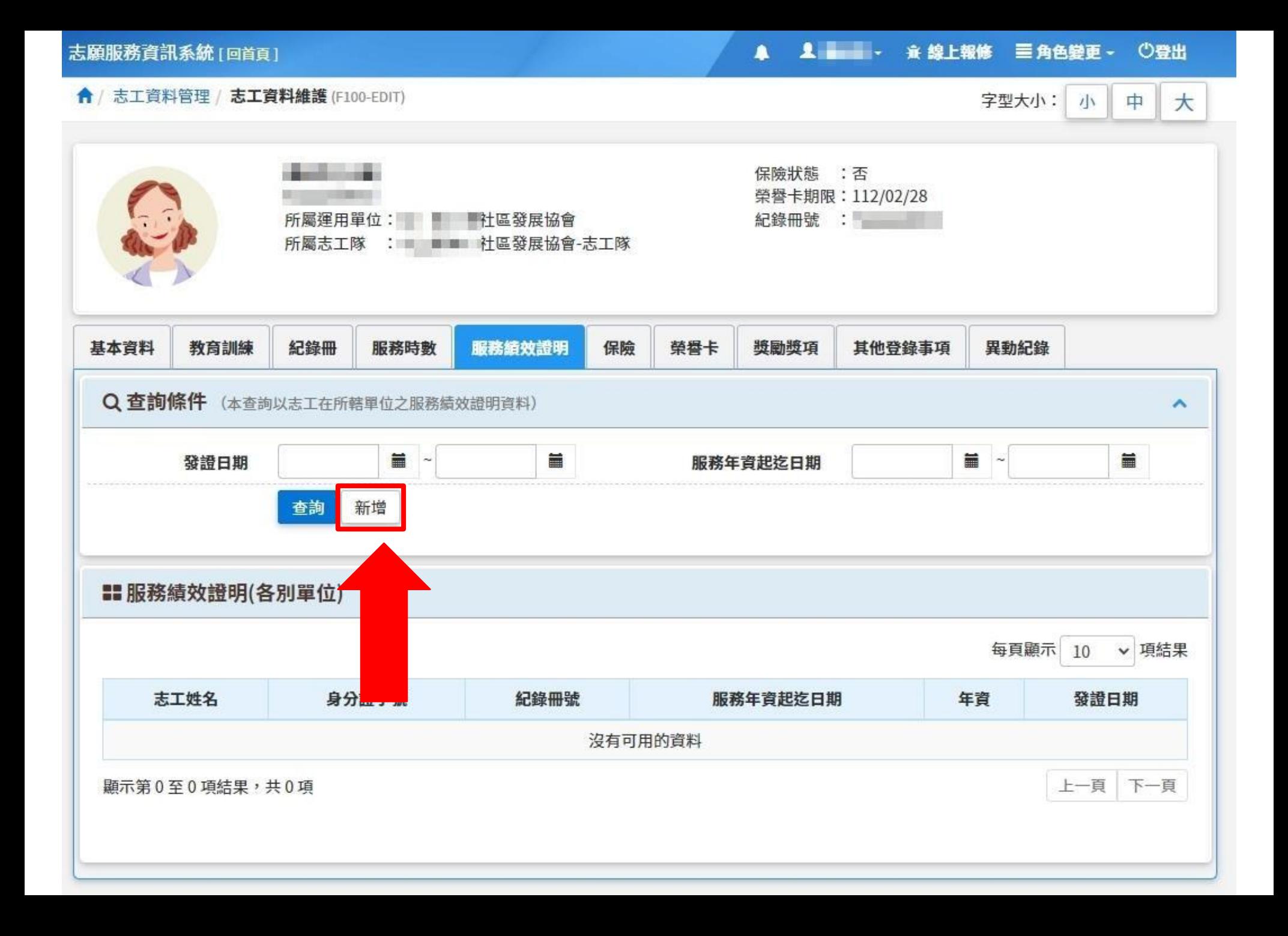

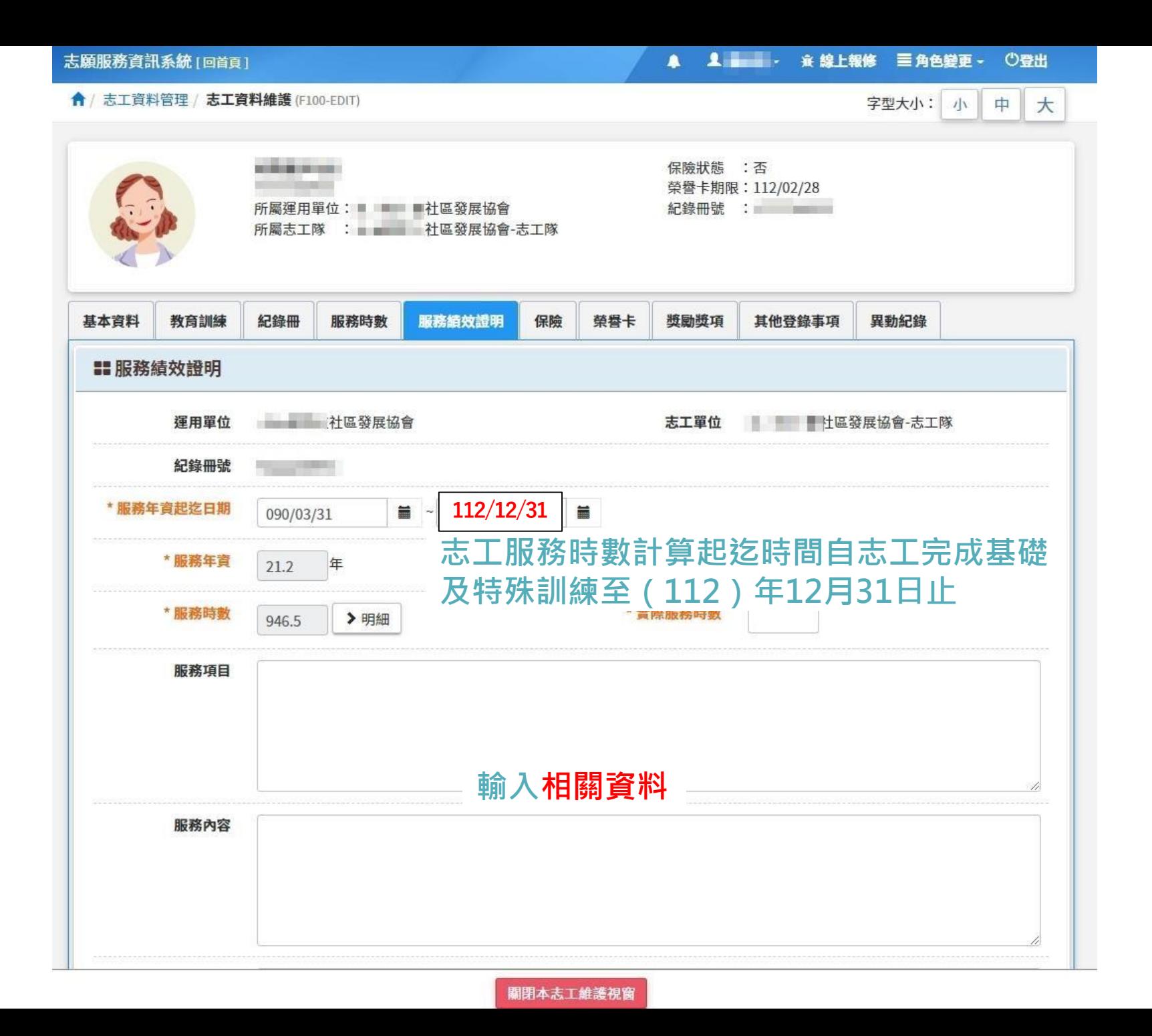

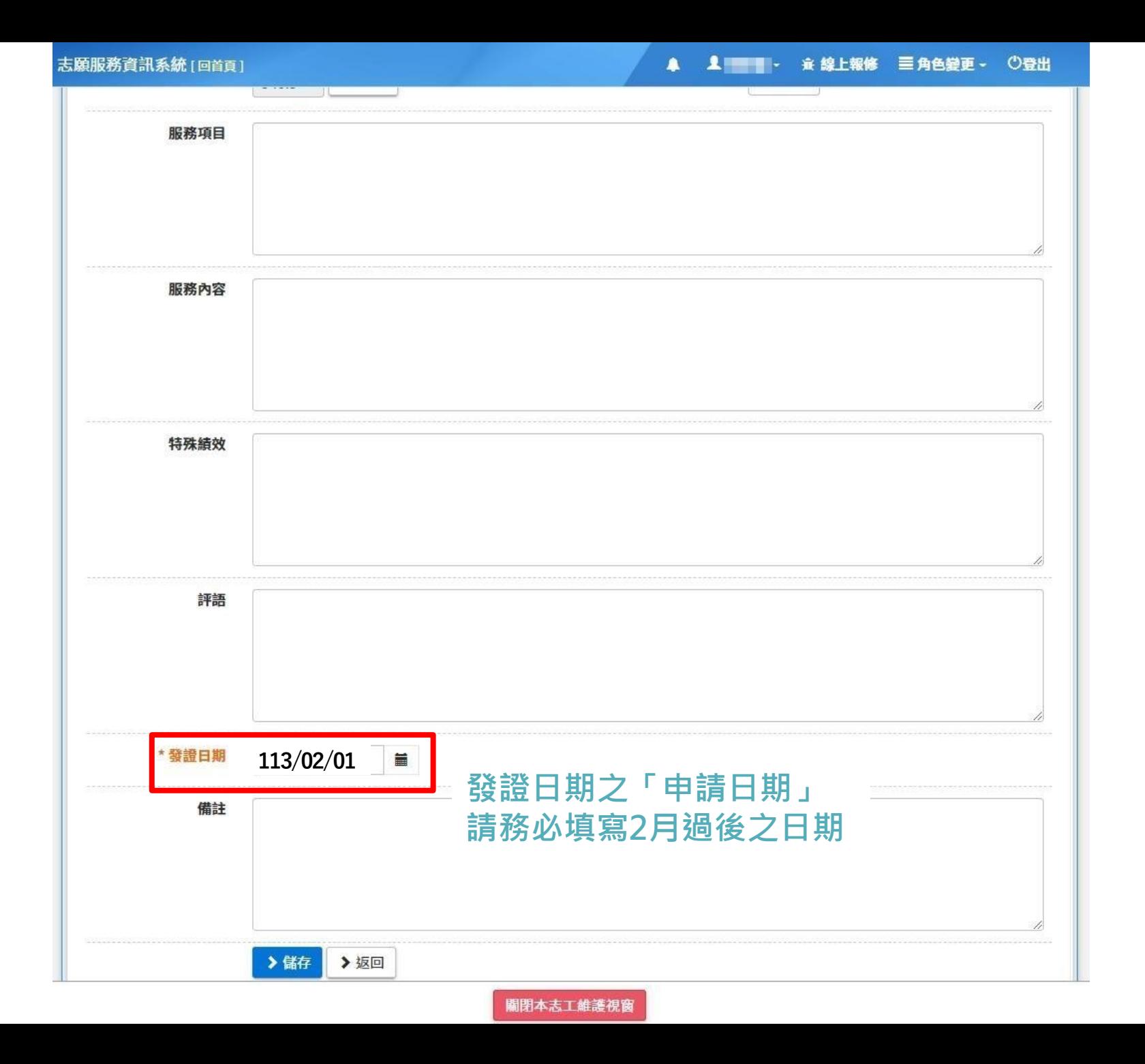

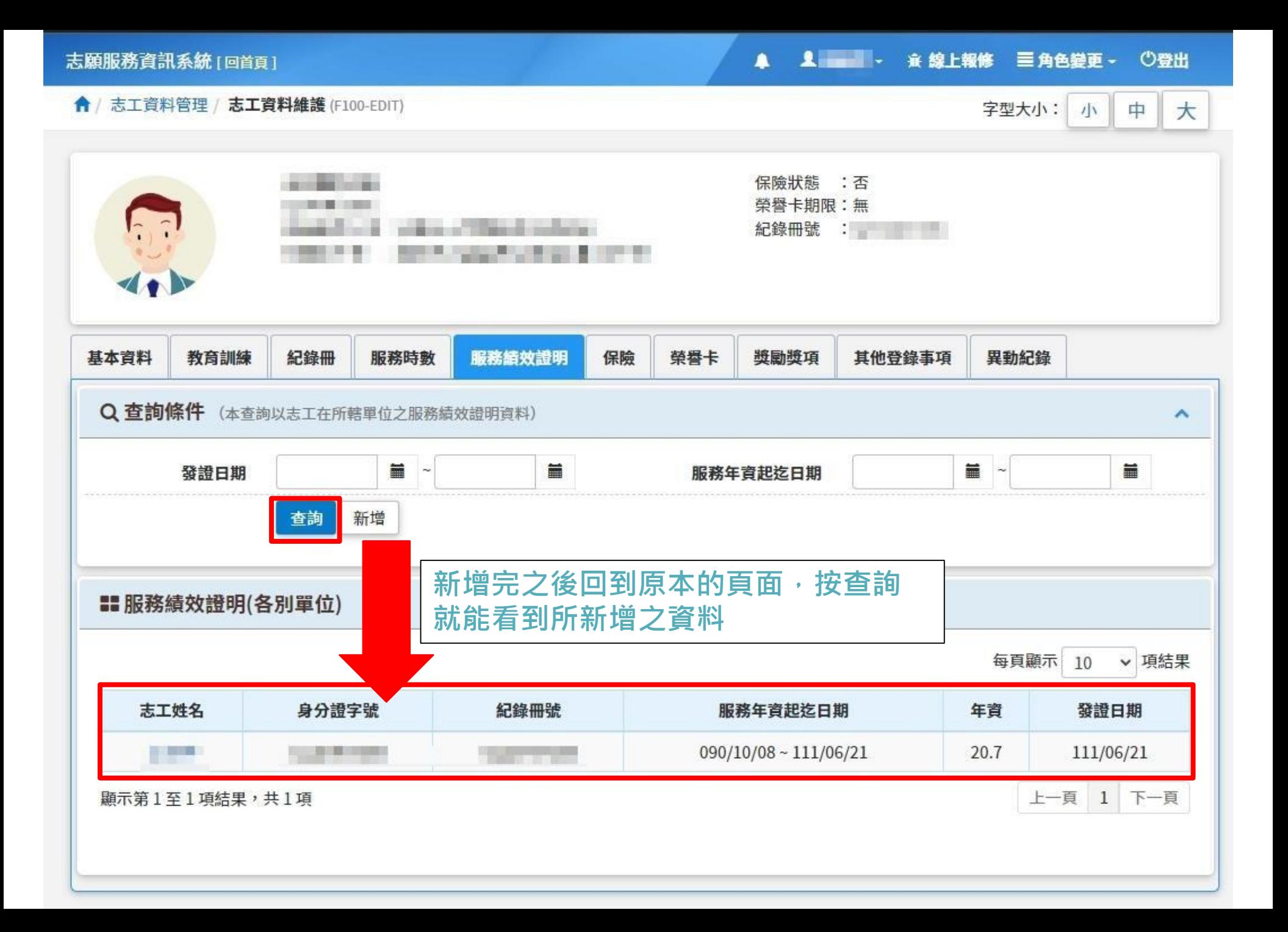

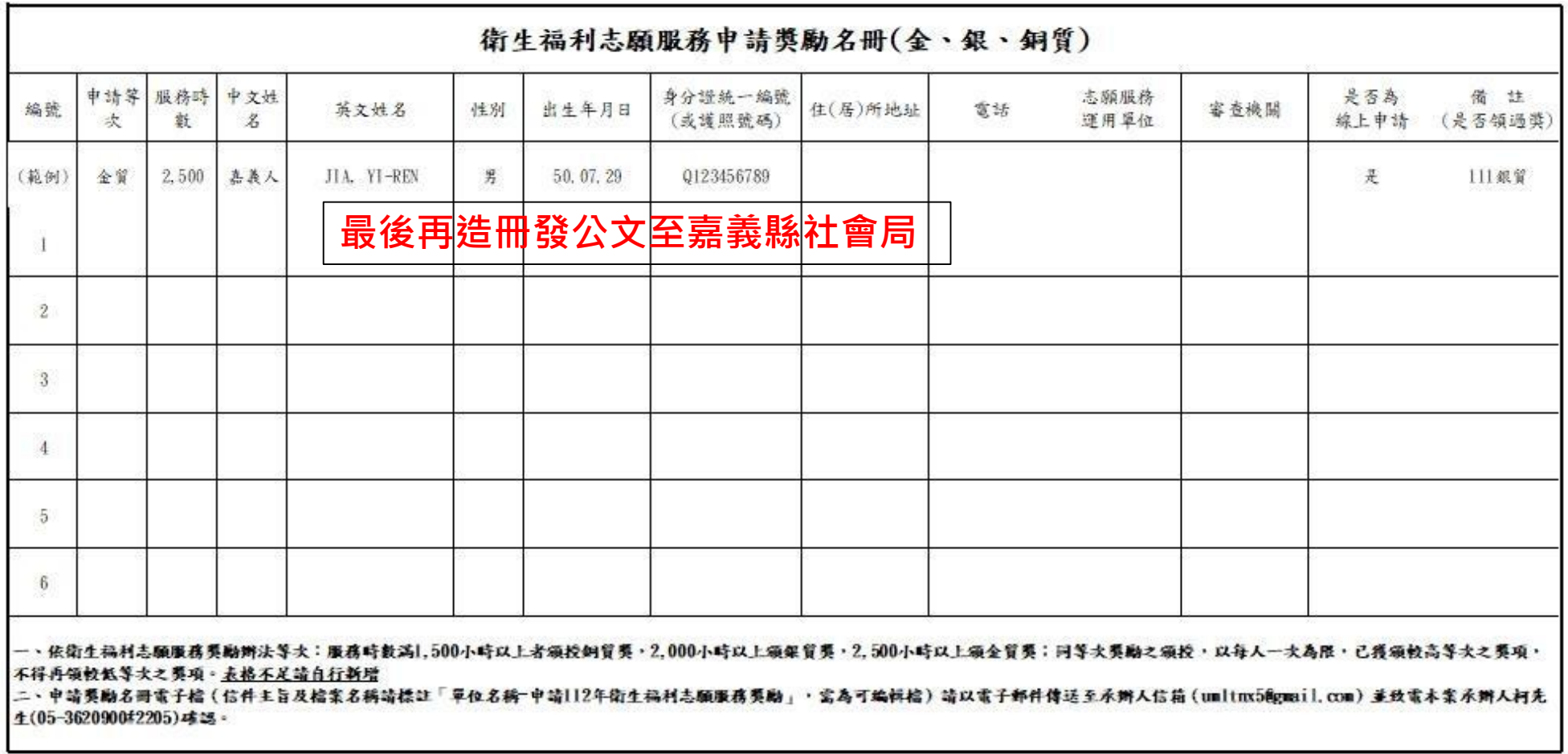

聯絡人: \_\_\_\_\_\_\_\_\_\_\_\_\_\_\_\_\_\_\_\_\_\_\_\_\_\_\_\_\_\_\_\_\_\_\_聯絡電話: \_\_\_\_\_\_\_\_\_\_\_\_\_\_\_\_\_\_\_\_\_\_\_\_\_\_\_\_\_\_\_\_\_\_